## **To Save Image files for the Web in Photoshop**

The following instructions are based on the use of Adobe Photoshop:

If you are working in Photoshop (or any other program with resolution control), be sure to save the image at 72 dpi/ppi. We don't need anything more than that since the images are strictly for on screen viewing and are not going to be printed.

Your image size should not exceed 6 inches (432 pixels) in either direction. Anything larger will take too long to upload/download, and will be too large for certain monitors to display fully. Check the file size of your image before uploading it to the discussion area. It definitely should not be any larger than about 500K. If it is, you are doing something incorrectly (the image size or the resolution is too large).

To ensure that your image adheres to the above guidelines, make these adjustments when first creating a New Image File in Photoshop.

1. In Photoshop, go to the File Menu and select New.

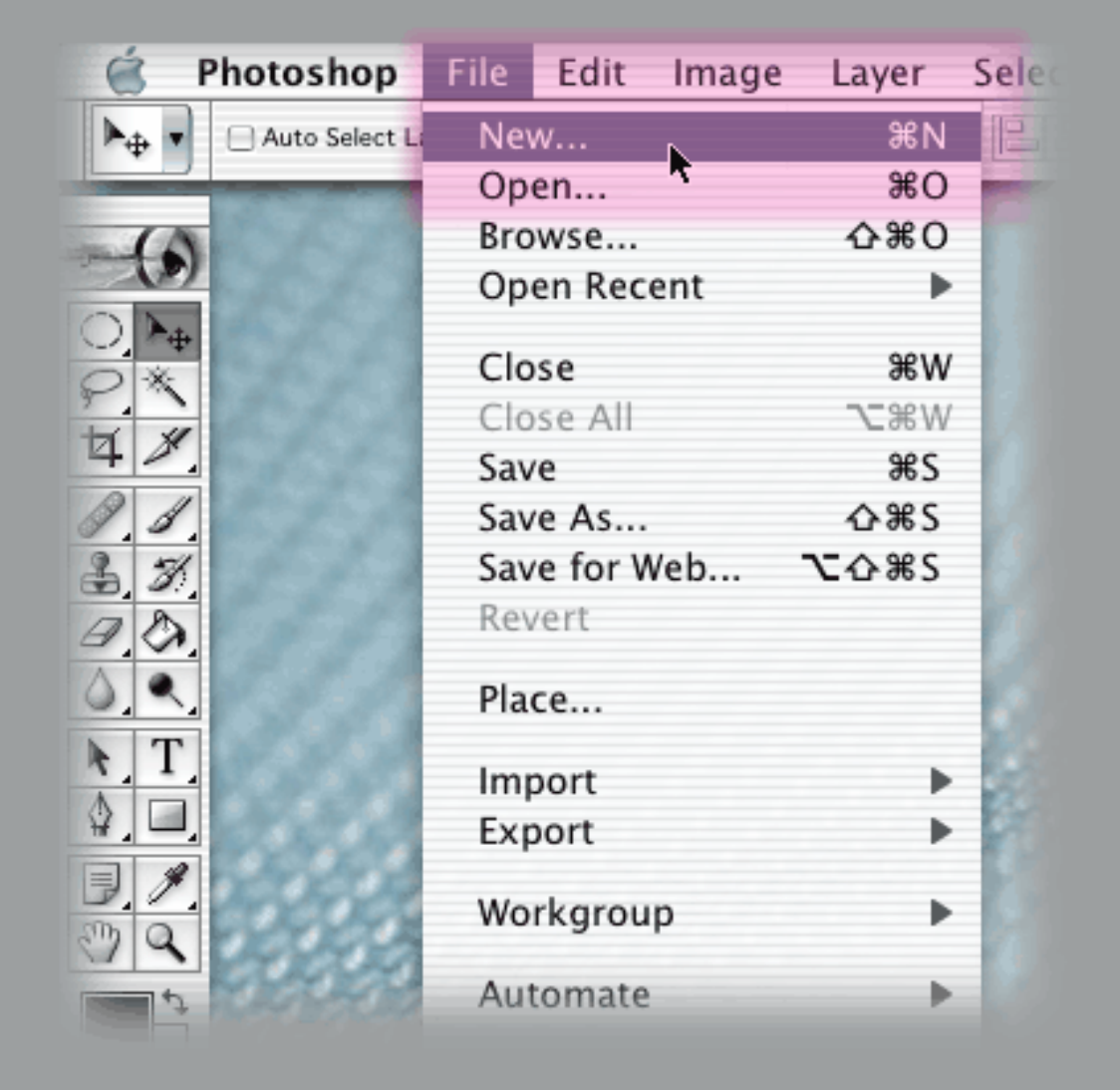

- 2. In the New Image dialog box, set the dimensions so that they are less than 6 inches in either direction, and set the resolution to 72 pixels/inch. Also make sure the color mode is set to RGB Color.
- 3. Click OK.

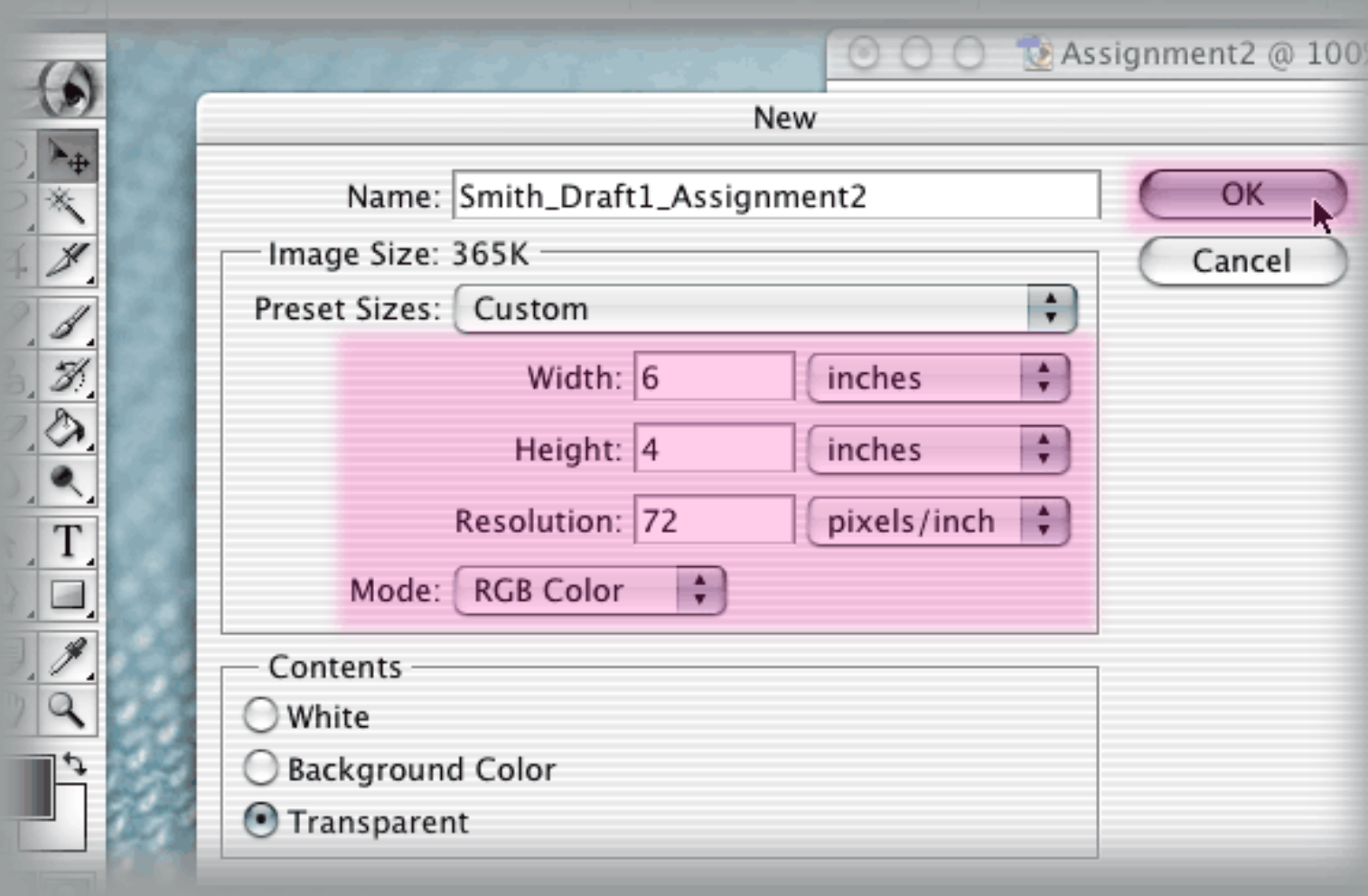

If you have already created the image file but at a different size, resolution and/or color mode, you can make the following adjustments:

1. In Photoshop, go to the Image Menu and select Image Size.

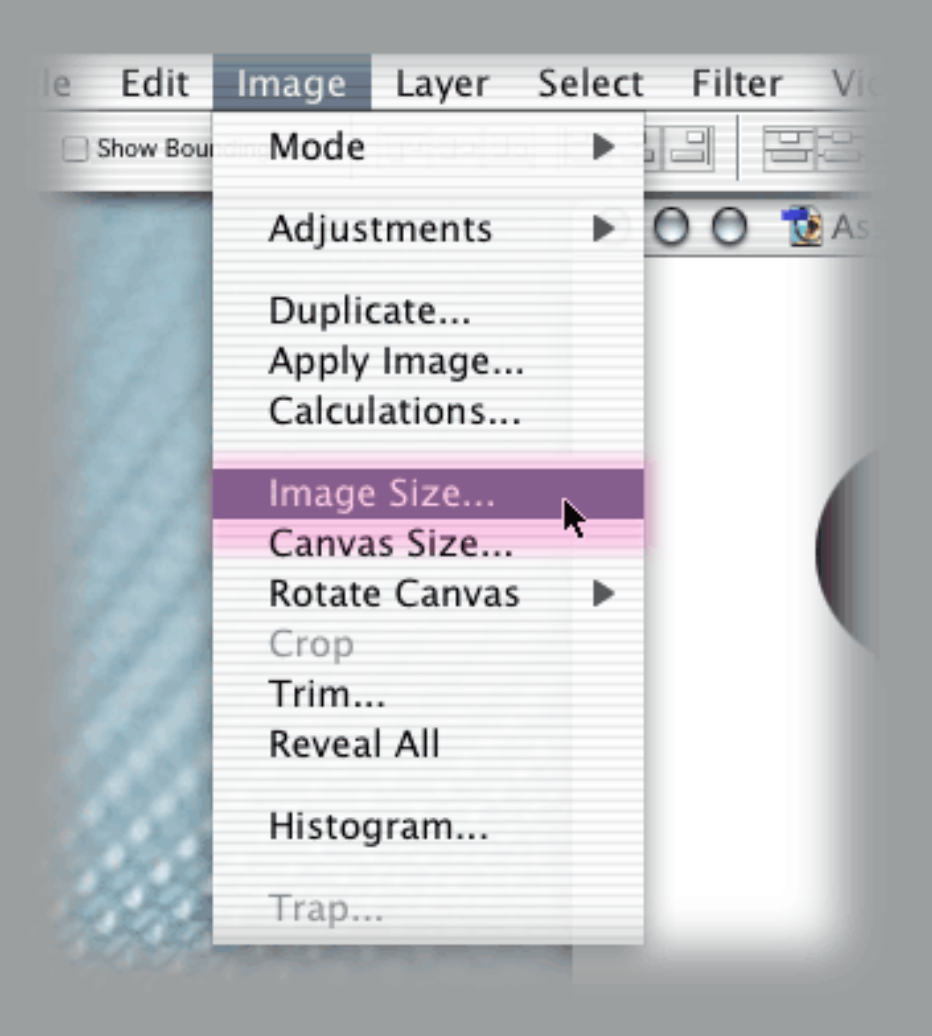

- 2. In the Image Size dialog box, adjust resolution and dimensions as specified above (either by pixel or document size). Make sure the Constrain Proportions box is checked.
- 3. Click OK.

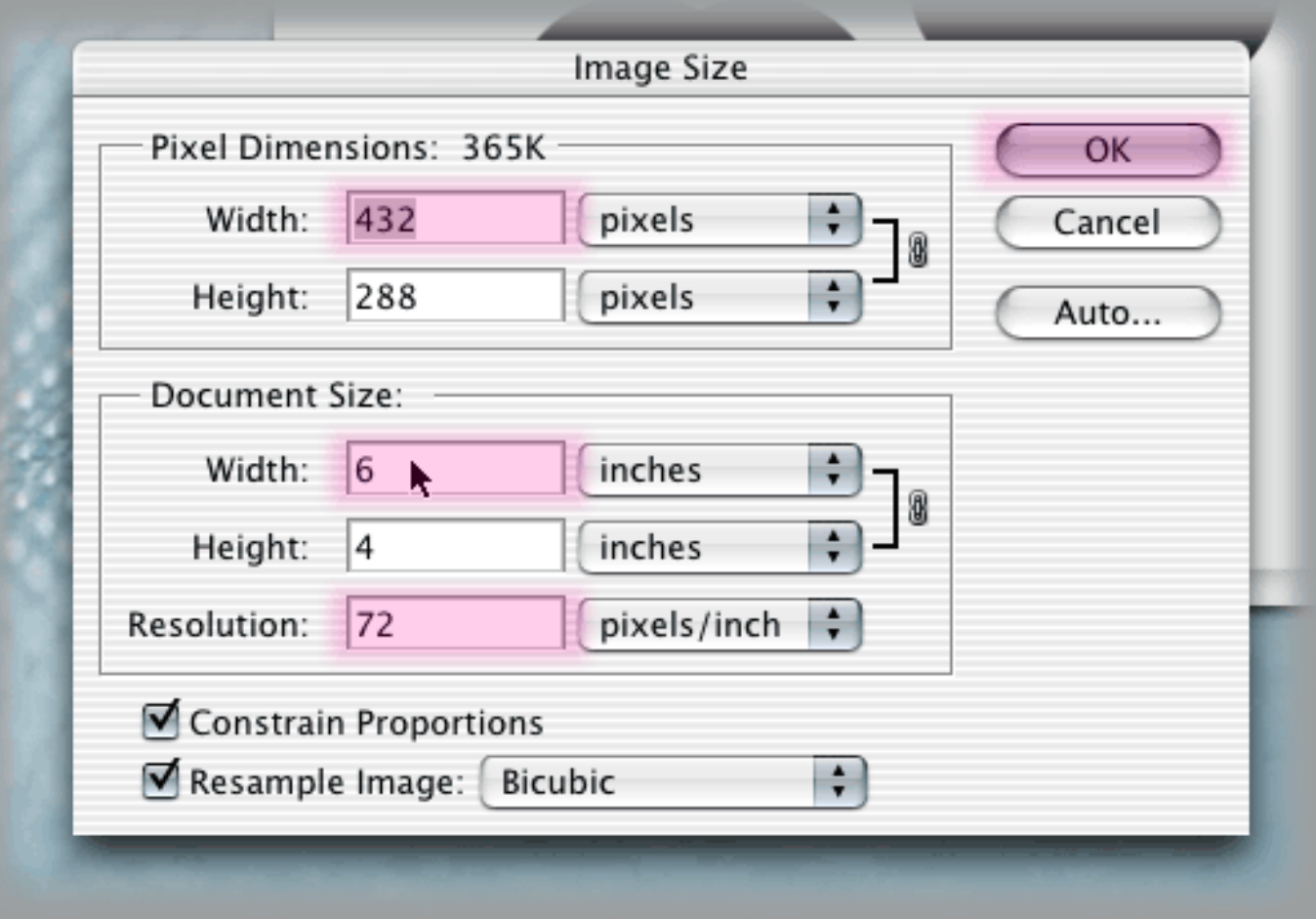

4. Then go to the Image Menu and select Mode > RGB Color.

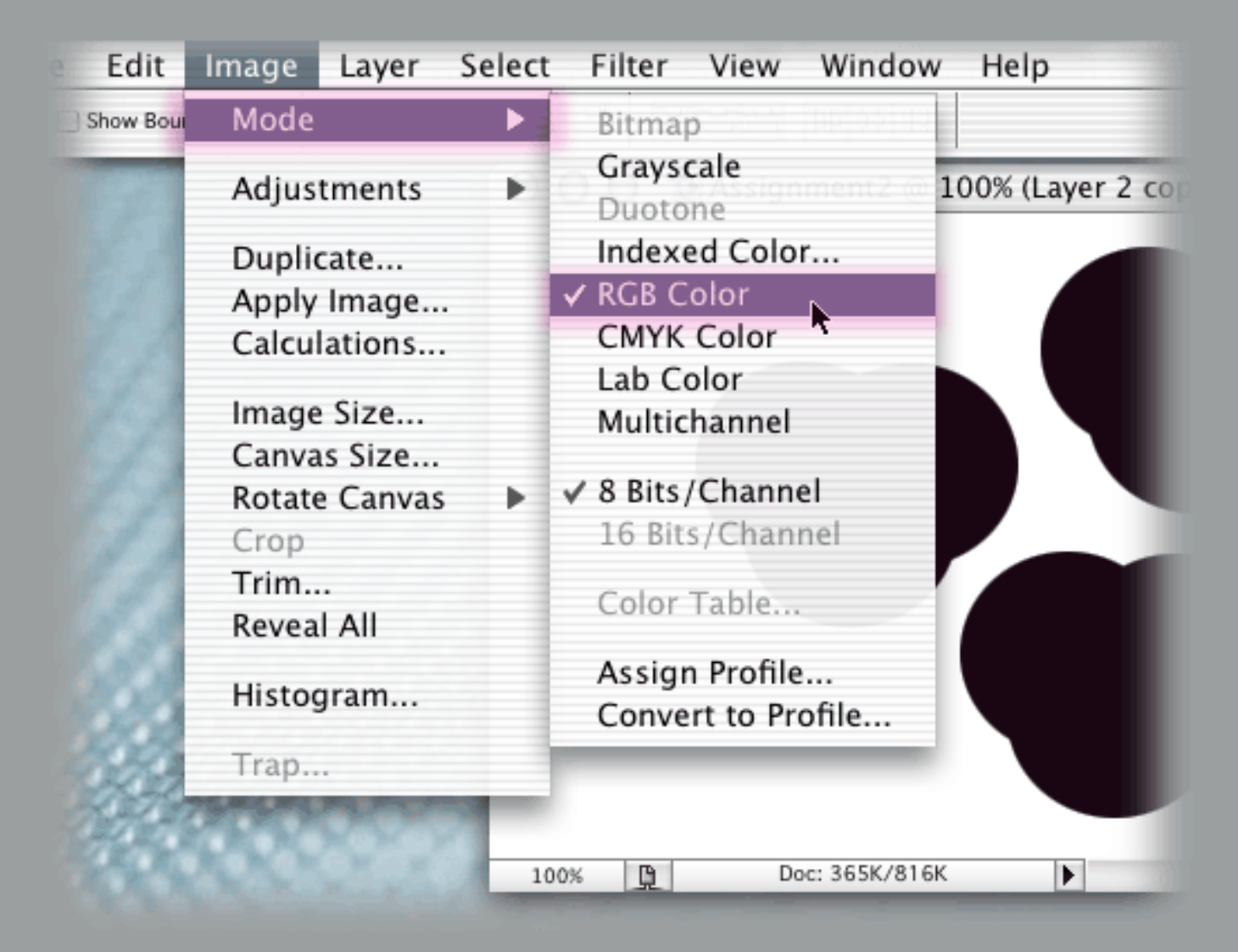

Once you have your image dimensions, resolution, and color mode set, and are ready to post your image to the discussion thread, you will have to save a Web Format version. This will allow your image file to be seen by a Web Browser (ex: Internet Explorer). Use GIF format for high contrast graphics, and JPEG format for images that are photographic or have subtler color/value gradations. Save your existing image in native (PSD) format. Then you will save a Web Format copy for the discussion thread, choosing File > Export Save For Web under the File menu in Photoshop.

1. In Photoshop, go to the File > Export > Save For Web (Legacy)....

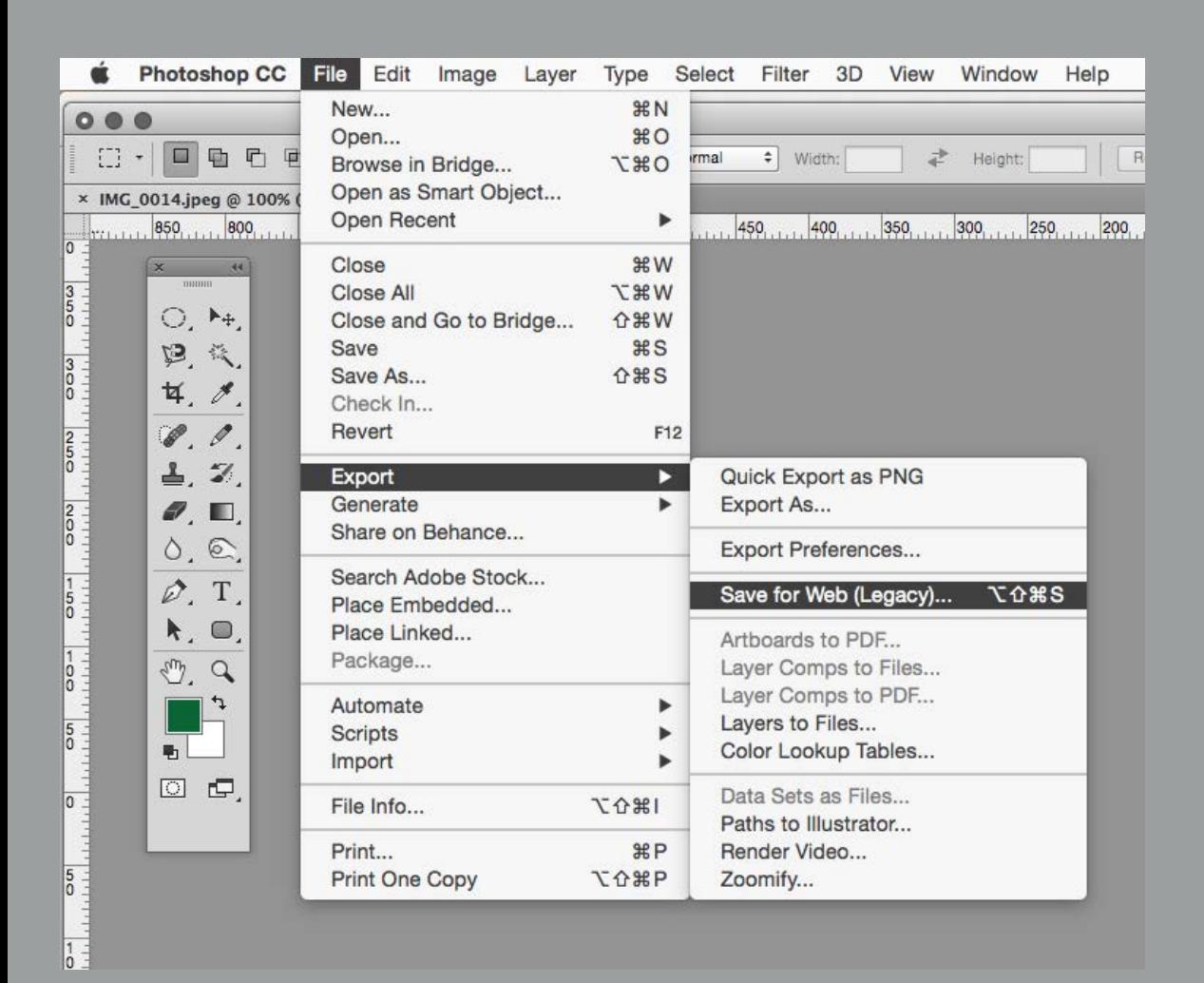

2. In the Save For Web dialog box, adjust the format settings for JPEG or GIF. To do this, select JPEG High for JPEG images, and 128 No Dither for GIF images in the Settings pop-up menu.

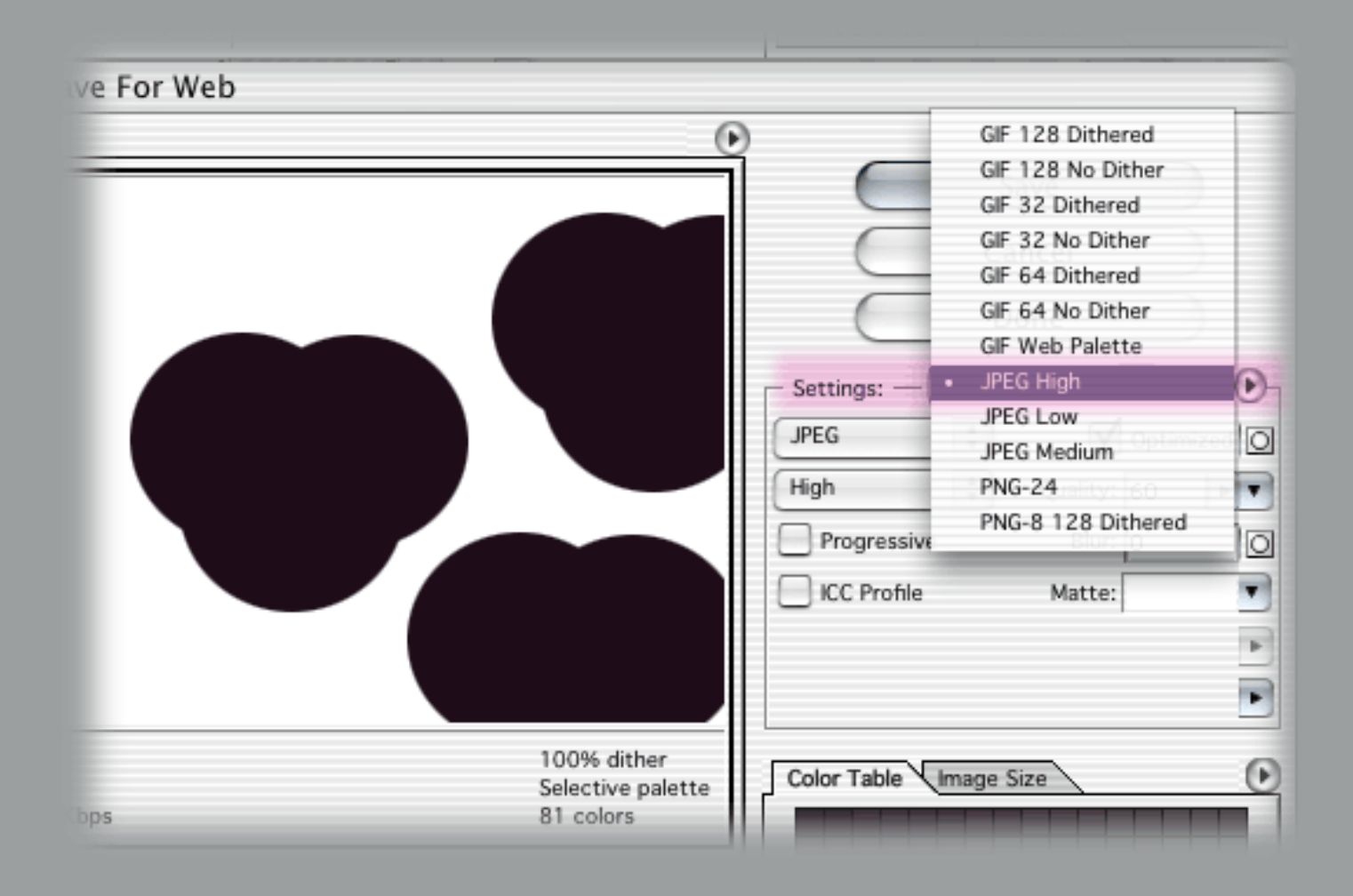

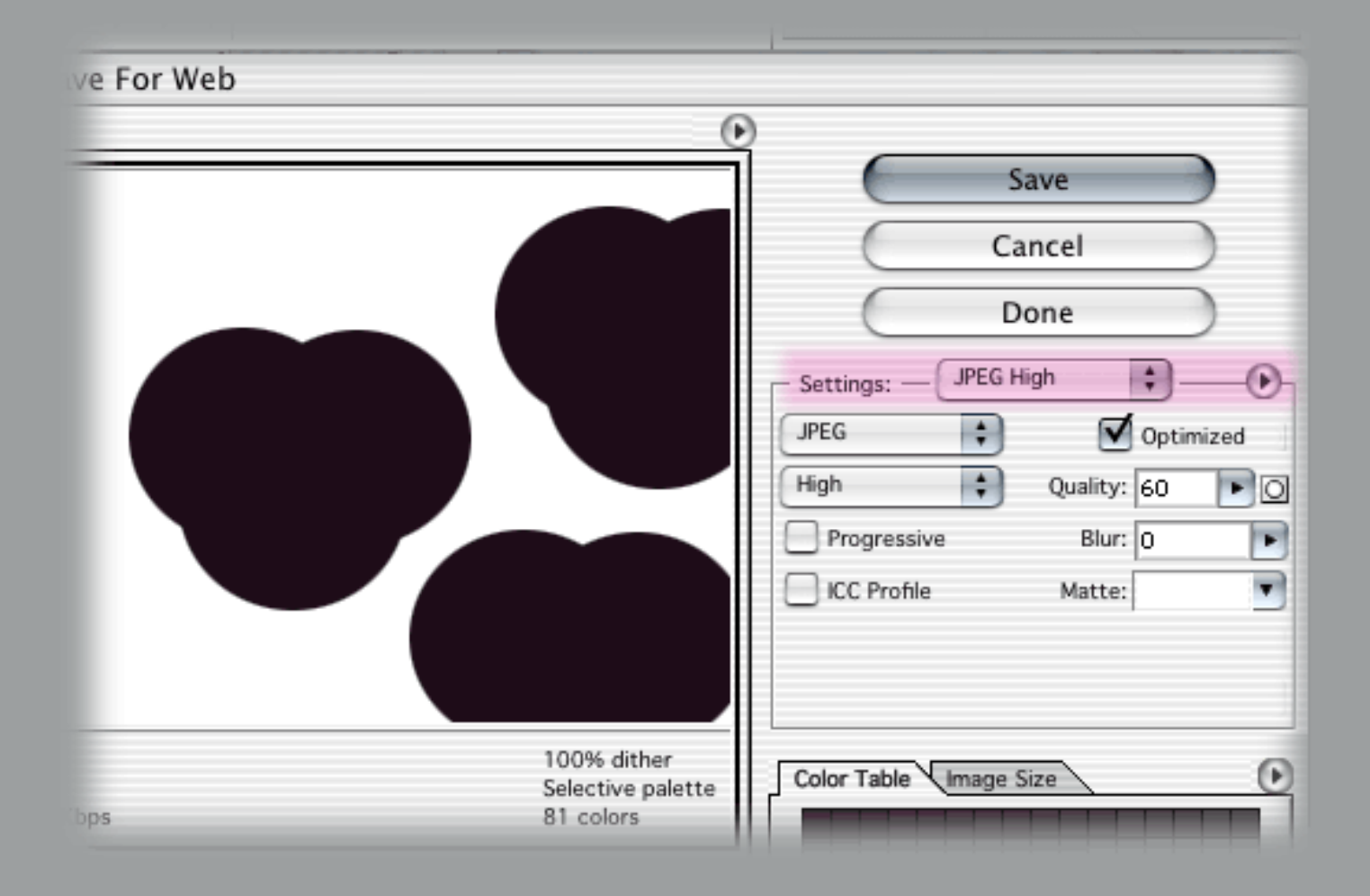

For GIF, select GIF 128 No Dither.

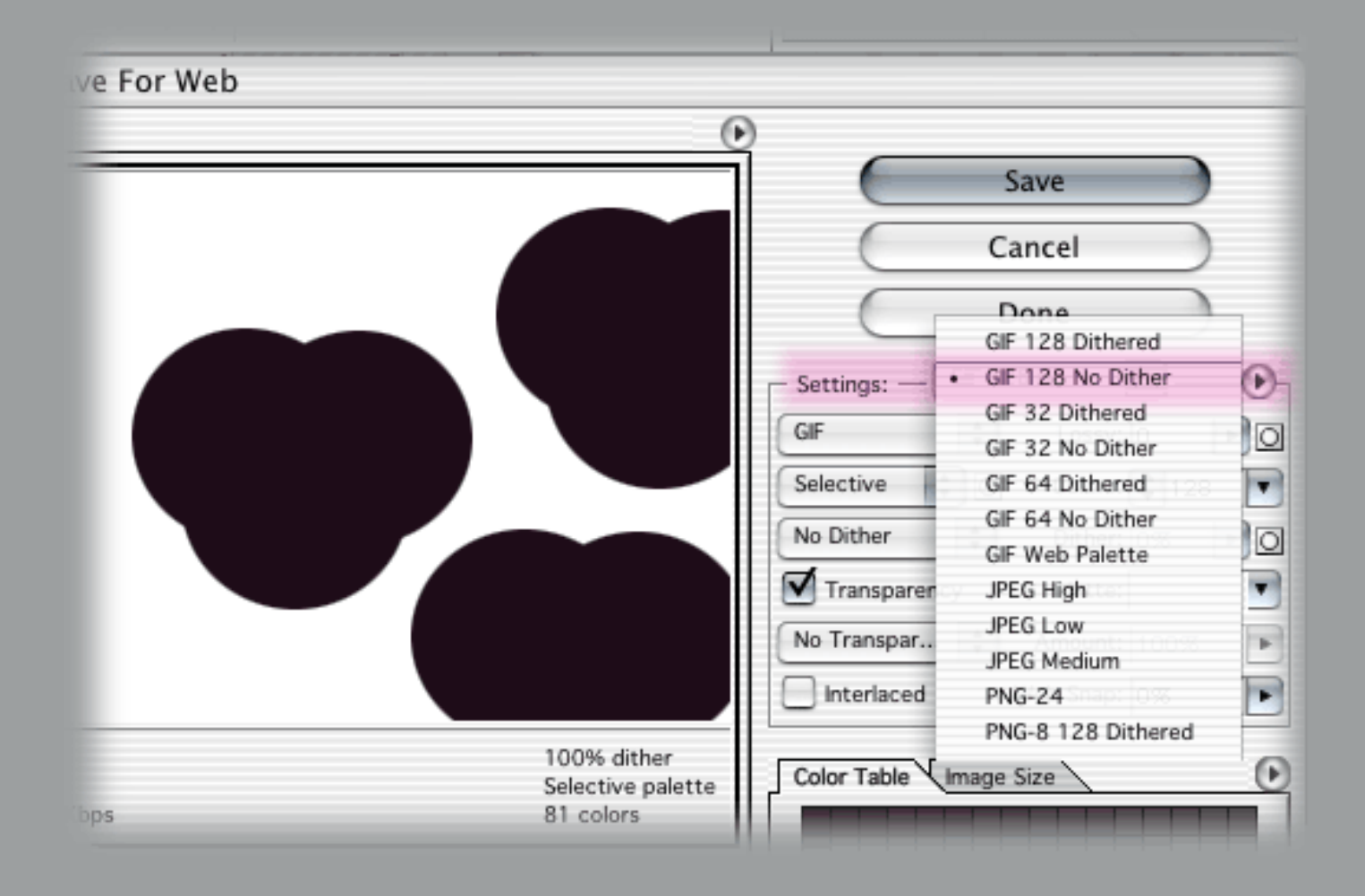

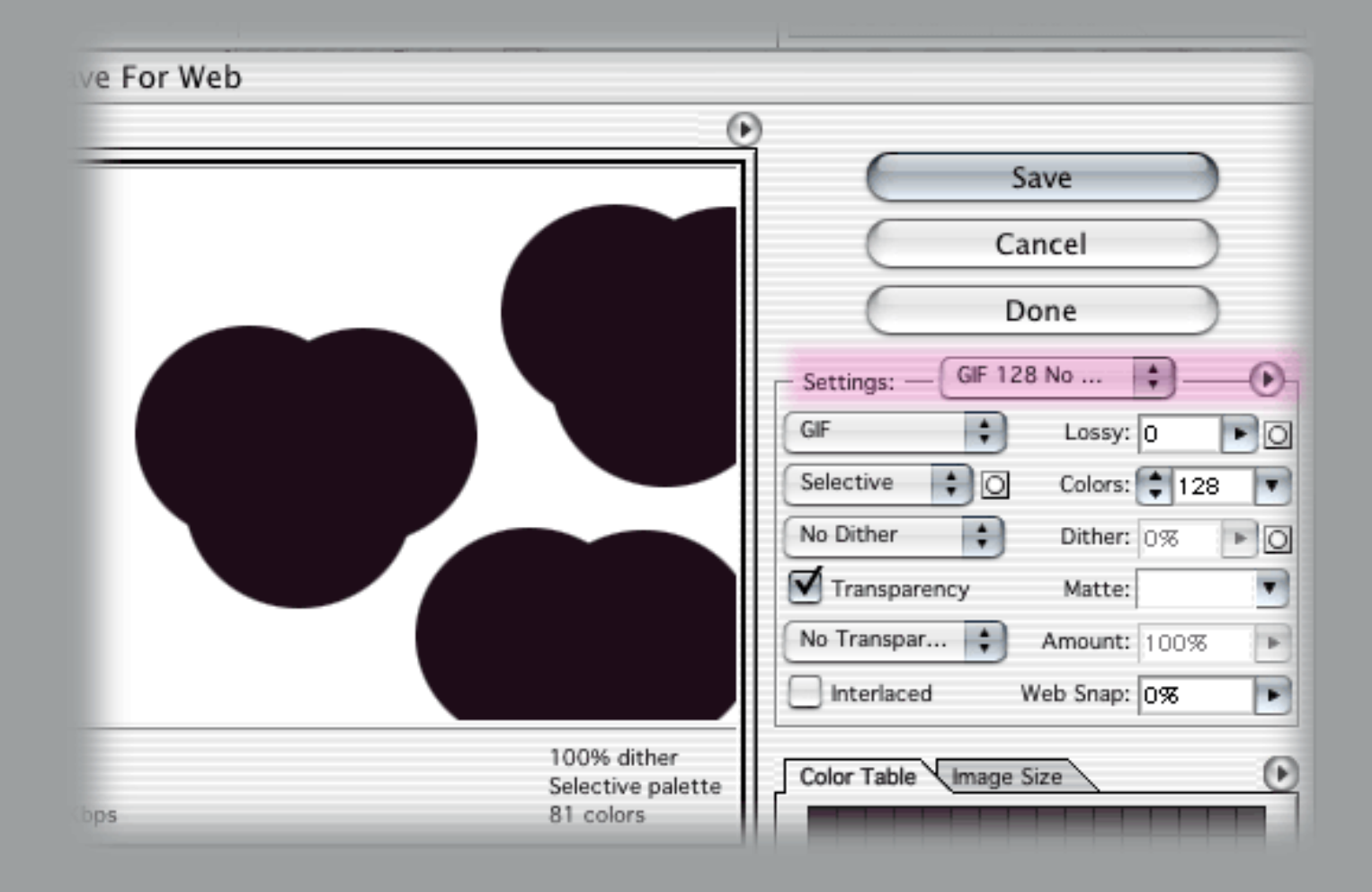

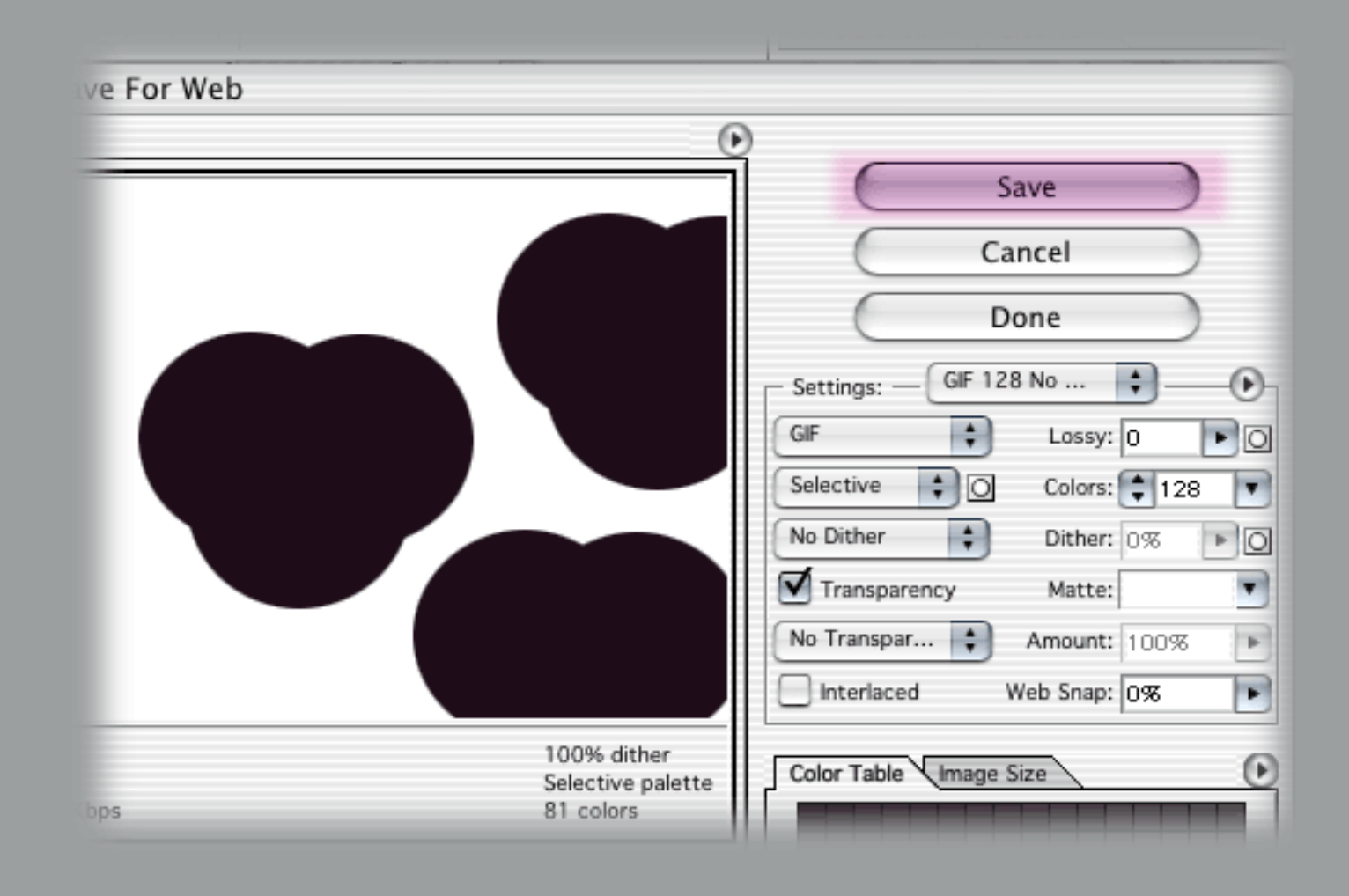

- 4. In the Save Optimized As dialog box, do not use spaces, '/', or '#', and make sure the .jpg or .gif extension is appended to the end of the file name.
- 5. Click Save.

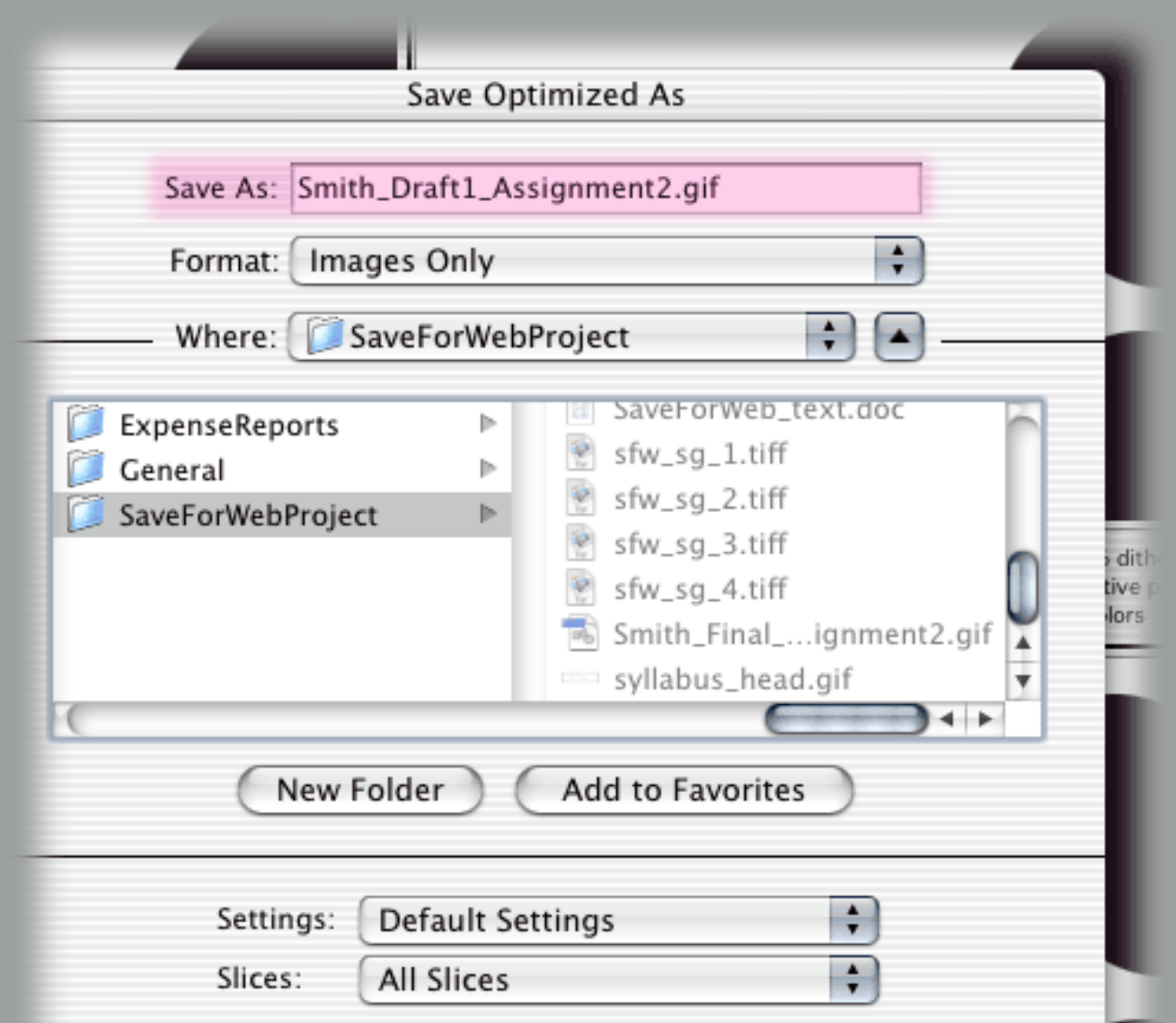

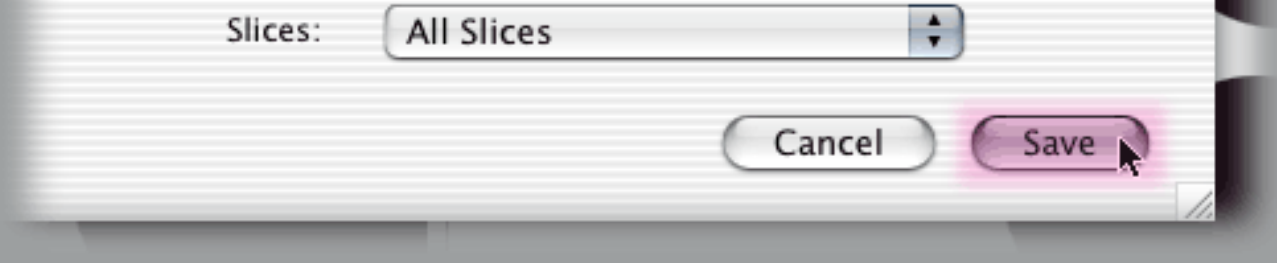

That's about it on saving images for the Web. Again, if you have any problems or questions, please let your instructor know so that he or she can address them immediately. You are encouraged to submit thumbnails or rough drafts of your images prior to the actual due date. That way you can get feedback from the class and iron out any technical issues before submitting your final draft.

**[Back To Save For Web Index](http://www.bobkoons.com/AiO/web/SaveForWeb_IX.html)**